# Brugermanual

Käyttöoppaita | Uživatelské příručky | Felhasználói útmutatók Instrukcje obsługi | Používateľské príručka | Руководство пользователя Σγχειρίδιο χρήσης

Micro jukebox HDD085

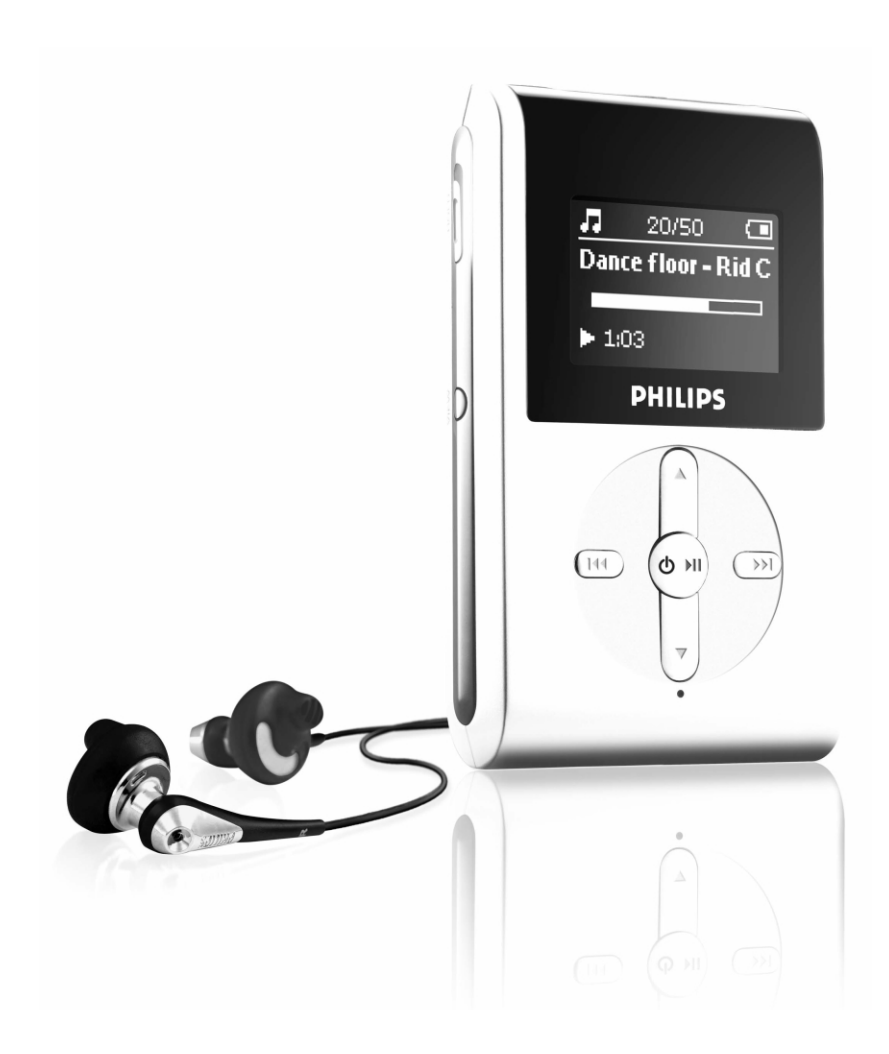

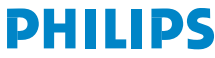

GoGear

### Содержание

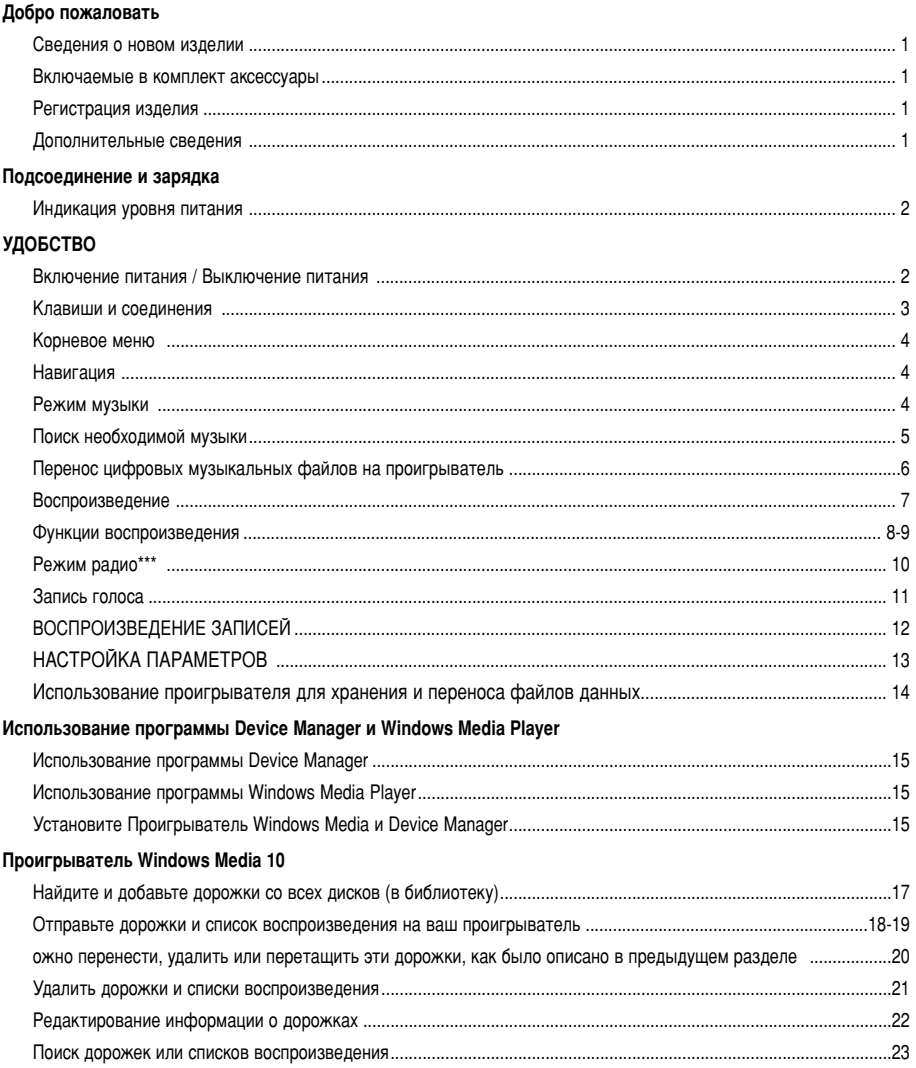

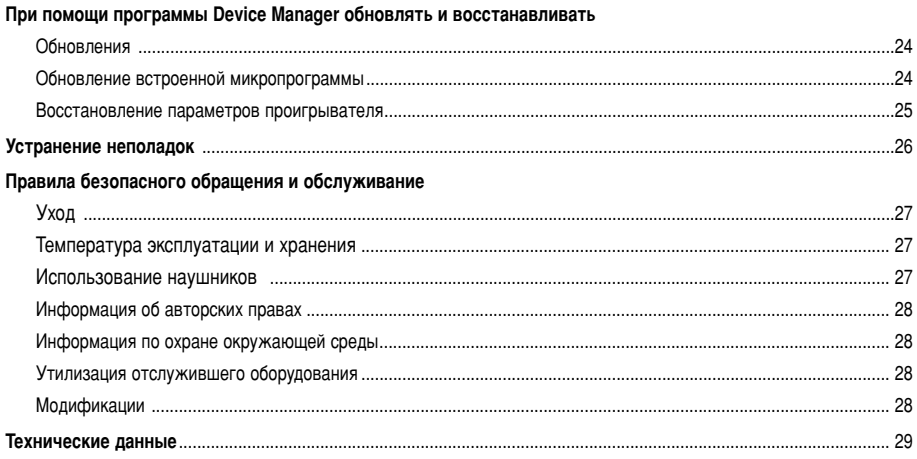

### **Добро пожаловать**

### Сведения о новом изделии

Приобретенное вами изделие обладает следующими функциями.

- Воспроизведение файлов в форматах MP3 и WMA (см. раздел "Режим Музыка")
- FM-радио\*\*\* (см. раздел "Режим радио")
- Запись голоса (см. раздел ВЫПОЛНЕНИЕ ЗАПИСИ)
- \*\*\* FM-радио имеется только в некоторых версиях изделия для отдельных регионов. В настоящее время в Европе FM-радио недоступно.

### **Включаемые в комплект аксессуары**

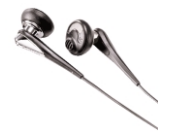

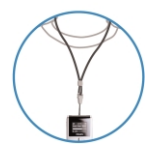

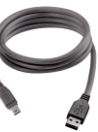

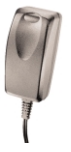

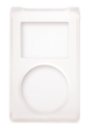

наушники и кабеля USB и зашитная сумка

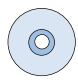

Шейный ремешок и ниверсальный адаптер Писк с ПО Проигрыватель Windows Media Примечание. В комплект HDD085 входят 2 компакт-диска, каждый из которых содержит устанавливаемые файлы

### Регистрация изделия

Поскольку существует возможность обновления данного продукта, мы рекомендуем зарегистрировать его на www.philips.com/register в этом случае мы сможем известить вас о появлении новых бесплатных версий.

### Дополнительные сведения

Посетите веб-страницу:www.philips.com/support / www.usasupport.philips.com (для пользователей в США) и введите название вашего изделия для просмотра следующих материалов:

- Режим Демо
- Часто задаваемые вопросы
- Последние руководства пользователя
- Последние версии компьютерных программ для загрузки
- Файлы обновления встроенного программного обеспечения

### Подсоединение и зарядка

Подключите входящий в поставку универсальный адаптер / зарядное устройство к разъему с меткой 5V DC, затем вставьте универсальный адаптер / зарядное устройство в стандартную розетку.

В первый раз заряжайте устройство в течение 4 часов, до полной зарядки батарей. Быстрая зарядка (70%): 1 час. Когда устройство заряжено полностью, заставка, которая показывается во время зарядки, останавливается и отображается значок.

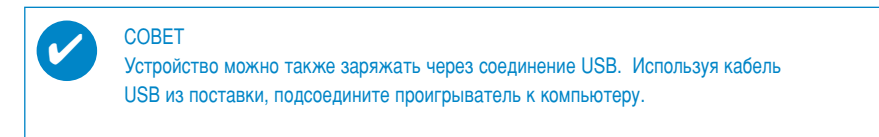

### Индикация уровня питания

На дисплее отображается приблизительный уровень заряда батарей.

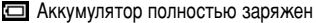

Батарея заряжена на две трети

Батарея заряжена наполовину

- Низкий уровень заряда аккумулятора
- Аккумулятор разряжен

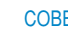

#### CORET

Когда заряд батарей подходит к концу, начинает мигать символ Перед отключением в проигрывателе сохранятся все настройки и незавершенные записи.

### **УДОБСТВО**

### Включение питания / Выключение питания

Включение питания: нажмите и удерживайте кнопку **>II**, пока экран не высветится.

+ На короткое время появится экран PHILIPS

Выключение питания: нажмите и удерживайте кнопку **>II**, пока экран не погаснет.

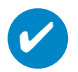

#### COBET

Устройство автоматически отключается через 10 минут после прекращения воспроизведения. если за это время не была нажата ни одна кнопка. При следующем включении появится экран состояния воспроизведения на момент отключения.

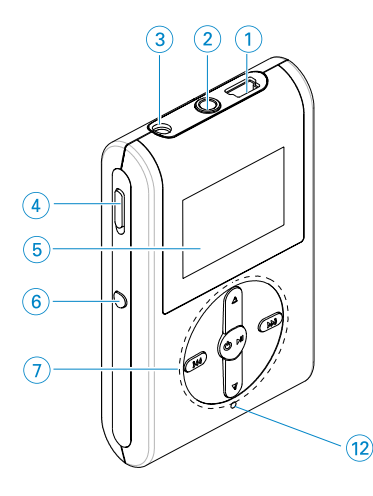

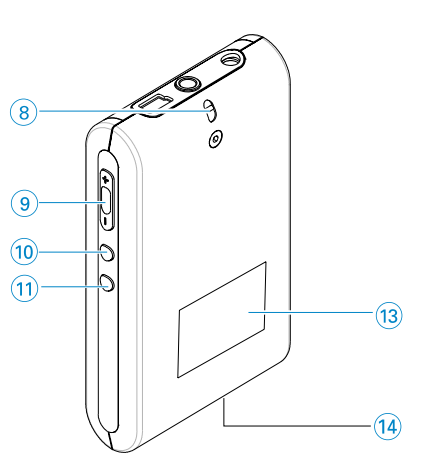

### Клавиши и соединения

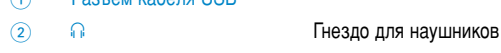

**Dom ou votong LICD** 

 $\sim$ 

- 5V DC  $\circled{3}$ Разъем для подзарядки от источника постоянного тока (5 В)
- Регулятор HOLD<br>(Удержание) Для отключения кнопки - нажмите на нее и удерживайте в<br>течение 3-5 секунд  $\left( \widehat{4}\right)$
- **LCD** display ЖК-дисплей Динамическое отображение меню,<br>настроек и информации о дорожках  $\circ$
- VIEW(Просмотр) Переключение между корневым каталогом, библиотекой и окном с  $\binom{6}{ }$ информацией о музыке. которая в данный момент воспроизводится
- $\circledR$  $\blacktriangle$  /  $\blacktriangledown$ Прокрутка; функция SuperScroll; кнопка быстрого вызова Playmode (Режим воспроизведения) и ▲ /
	- Прокрутка назад /Прокрутка вперед ; переход к предыдущему / следующему;  $MA/PH$ вверх / Вниз на один уровень
		- Включение / Выключение и Воспроизведение / Пауза
- $\circled{8}$ Отверстие для шейного ремешка
- Volume  $+$  / -Регулировка громкости  $\circledcirc$
- REC(Запись) Запись голоса и остановка записи  $\widehat{10}$
- Добавление текущей дорожки в<br>MY PLAYLIST (Мой список воспроизведения)  $\widehat{H}$ **PI AYI IST** (Список воспроизведения)
- **MIC** Микрофон  $\widehat{12}$
- Номер типа изделия  $(13)$

(5) 图

серийный номер изделия  $\widehat{14}$ 

### **Корневое меню**

Сразу после включения устройства отображается ROOT MENU (Корневое меню).

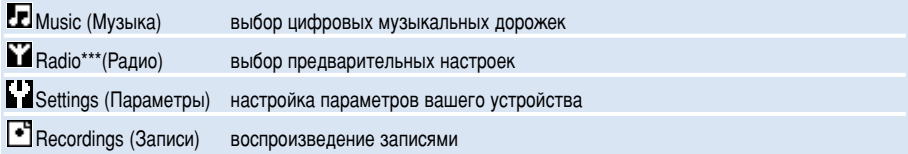

\*\*\* FM-радио имеется только в некоторых версиях изделия для отдельных регионов. В настоящее время в Европе FM-радио недоступно.

### **Навигация**

Ваш проигрыватель оборудован системой интуитивной навигации по меню, позволяющей легко выходить на различные настройки и команды. Для перемещения по меню используйте кнопки ▲. ▼. Н. Для подтверждения выбора нажимайте кнопку ▶ ।

### **Режим музыки**

На проигрыватель записано несколько музыкальных дорожек, чтобы вы могли начать работы сразу же. Кроме того, можно перенести музыкальную коллекцию с компьютера в проигрыватель с помощью входящего в комплект программного обеспечения для управления музыкальными записями.

(см. раздел "ПЕРЕНОС ЦИФРОВЫХ МУЗЫКАЛЬНЫХ ФАЙЛОВ НА ПРОИГРЫВАТЕЛЬ")

# **Поиск необходимой музыки**<br> **1** Выбрав в корневом меню пункт MUSIC (Музыка), в

Выбрав в корневом меню пункт MUSIC (Музыка), включите режим воспроизведения музыки. После входа в режим воспроизведения музыки можно выбрать следующие параметры поиска.

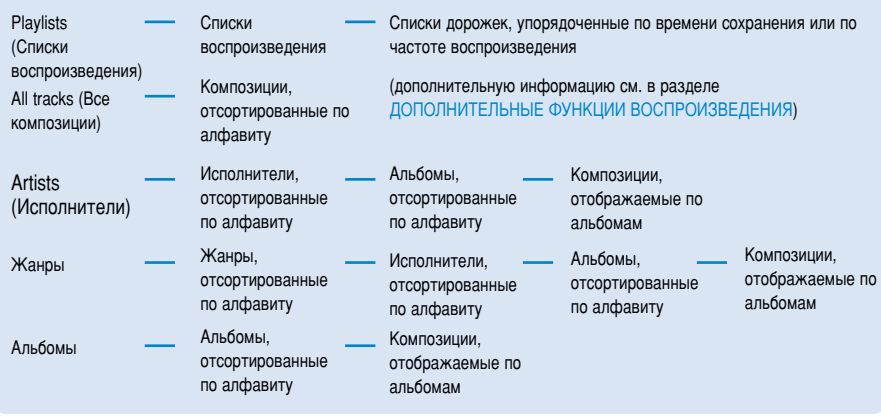

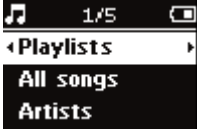

- $\Omega$  Нажмите  $\blacktriangle$ для прокрутки вверх или  $\nabla$  для прокрутки вниз до выбранного параметра. Нажмите → для перехода к следующему или В аля перехода к предыдущему уровню параметров.
- $\overline{3}$  Нажмите  $\overline{1}$ н чтобы воспроизвести выбранные дорожки.

### CORET

✔

Для быстрой прокрутки списка композиций нажмите и удерживайте кнопку▲ или ▼ (функция SuperScroll). Когда композиции быстро прокручиваются, отображается увеличенная а́аглавная буква. При появлении необходимой заглавной буквы отпустите кнопку

### Перенос цифровых музыкальных файлов на

### Проигрыватель

Прежде чем воспроизводить на проигрывателе файлы в формате MP3 или WMA при помощи проигрывателя Windows Media, необходимо установить проигрыватель Windows Media и Device Manager следующим образом:

Установка Philips Device Manager и проигрывателя Windows Media

- 1 Вставьте компакт-диск, входящий в комплект, в устройство чтения компакт-дисков.<br>2 Следуйте инструкциям на экране будет произведена установка Philips Device Ma
- Следуйте инструкциям на экране будет произведена установка Philips Device Manager и проигрывателя **Windows Media Player.**

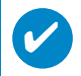

#### **COBET**

Пользователи HDD085: сначала выполните установку с компакт-диска "Easy start" (Краткое руководство по началу работы), затем воспользуйтесь компакт-диском "GoGear Software and user manuals" (Программа GoGear и руководства пользователя)

#### Подсоедините проигрыватель к компьютеру

- $\Omega$  Используя кабель USB из поставки, подсоедините проигрыватель к компьютеру. Сразу же после подсоединения отобразится анимация, сообщающая о подключении через порт USB.
- $(2)$  Через соединение USB можно передавать на проигрыватель музыкальные файлы и управлять ими.

#### Систематизация и передача музыки при помощи Windows Media Player 10

- $\Omega$  Запустите проигрыватедь Windows Media, щелкнув значок на рабочем столе Windows или выбрав соответствующий пункт в меню Пуск.
- $\Omega$  Чтобы перенести файлы с компьютера на проигрыватель, на вкладке Синхронизация щелкните устройство.
- $(3)$  В той области, где указываются файлы для копирования, в выпадающем списке выберите список воспроизведения, категорию или другой элемент, который вы хотите копировать.
- 4 в Снимите флажки рядом с файлами, которые не нужно копировать.<br>6 і В той области, где указываются устройства, выберите устройство, і
- В той области, где указываются устройства, выберите устройство, на которое будут копироваться файлы, то есть Philips<sup>\*</sup>.
- **6 Нажмите кнопку Начать синхронизацию**.

#### \*BHOeDWTE Philips

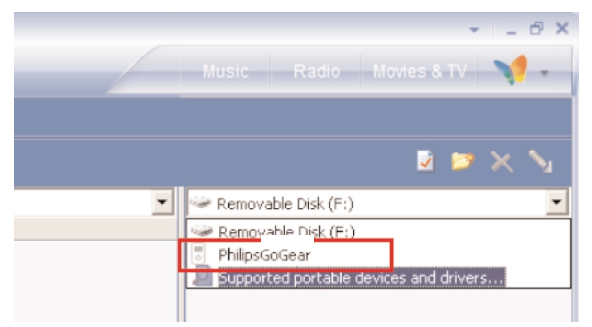

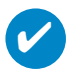

#### **COBET**

Дополнительные сведения о передаче музыки с WMP 10 можно получить в разделе **CEDEBE COOF THE EVALG EXECT:** CEDEBET CHOAFFING CEDEBET A DIPONDE CEDEBET CHO ESSENTING content to devices (Синхронизация содержимого для устройств).

### Воспроизведение (это также относится к воспроизведению записей)

Кнопки ▶II, ▲, ▼, к<, ► многофункциональны. Они действуют по-разному в зависимости от того, нажать кнопку или нажать и удерживать ее. Во время воспроизведения композиций можно выполнить следующие действия.:

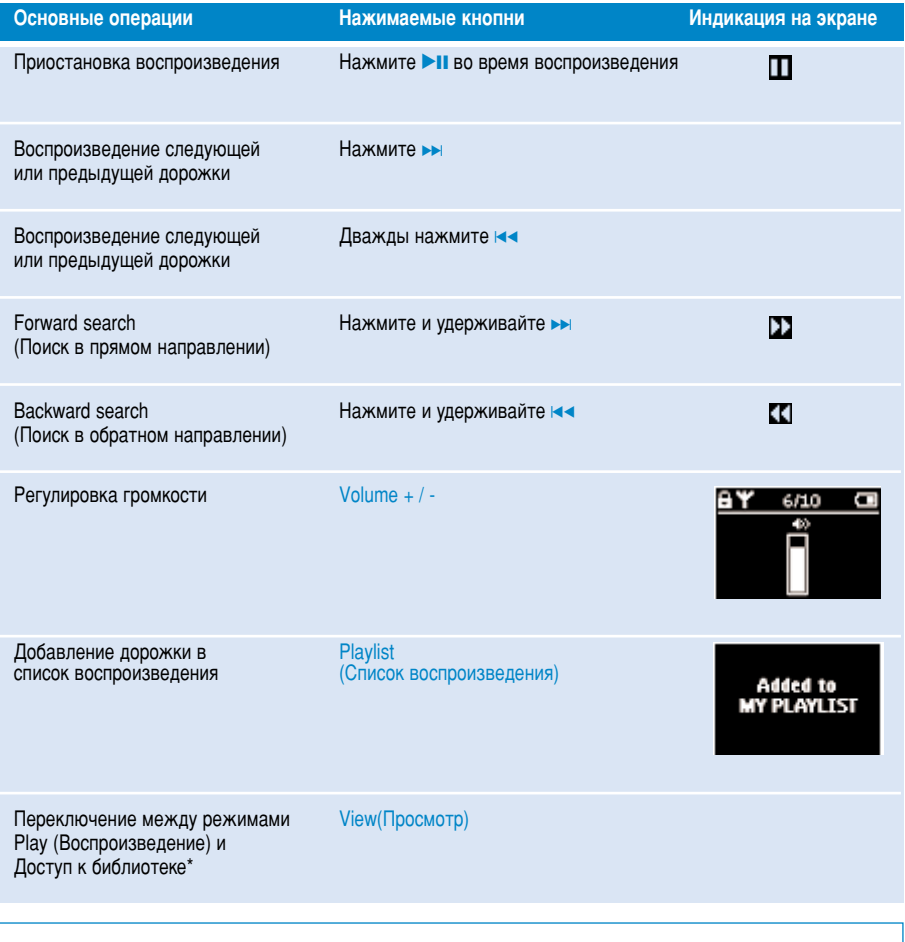

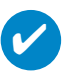

**COBET** 

Можно также нажать PLAYLIST (Список воспроизведения), когда при просмотре содержимого библиотеки MUSIC (Музыка) будет выделена нужная дорожка.

\*При воспроизведении музыкальных файлов или радио функции доступны только. Доступ и выход из меню возможны только при воспроизведении устройством композиции/ записи/ радио.

### Функции воспроизведения

#### PLAY MODES(Режим воспроизведения)

На проигрывателе можно установить воспроизведение композиций в случайном порядке

(Shuffle), а также повторное воспроизведение (repeat).

#### Изменение режима воспроизведения

- $\Omega$ В корневом меню выберите Settinas (Настройки).
- (2) Используйте кнопки прокрутки, чтобы выбрать следующие параметры. Нажмите > для подтвержденения. нажмите кнопку 2;. Для отмены выбора отмеченного параметра нажмите ► .

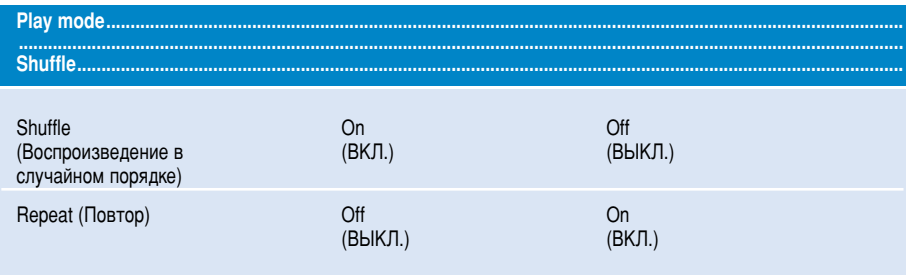

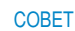

 $\mathbf v$ 

Нажав кнопку ▲ / ▼ во время воспроизведения, можно сразу перейти к указанным выше параметрам воспроизведения.

### Функции воспроизведения

#### ЭКВАЛАЙЗӨD

На проигрывателе можно воспроизводить композиции с различными настройками функции EQ  $($ эквалайзер $).$ 

#### **Изменение настроек эквалайзера**

- **1 В корневом меню выберите SETTINGS (Настройки) > эквалайзер.**
- $\Omega$  Используя кнопки прокрутки, выберите Rock (Рок), RnB (Фанк), Electronica (Техно), HipHop (Хип-хоп), Classical (Классическая музыка), Jazz (Джаз) или Off (Выкл.).

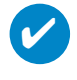

#### **CORFT**

Можно также настроить параметры эквалайзера, нажав кнопку ▼ во время воспроизведения музыки.

#### Режим ознакомительного воспроизведения

В Режиме ознакомительного воспроизведения воспроизводятся первые 10 секунд каждой из выбранных дорожек.

- **1 Нажмите ▼ во время воспроизведения музыки. Выберите Режим ознакомительного** воспроизведения.
- $\Omega$  Проигрыватель воспроизведет первые 10 секунд каждой выбранной дорожки (там. где вы открыли экран воспроизведения).
- $\boxed{3}$  Нажмите теше раз, чтобы выйти из Режима ознакомительного воспроизведения.

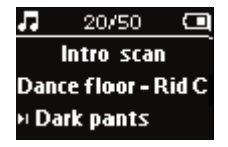

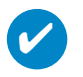

#### CORET

Композицию можно воспроизвести полностью, однократно нажав кнопку ▶Ⅱ.

#### MY PLAYLIST (Мой список воспроизведения)

В список воспроизведения вы можете добавлять любимые песни, альбомы, жанры и исполнителей.

- $\Omega$  Во время воспроизведения нажмите "PLAYLIST(Список воспроизведения)", чтобы добавить дорожки в (Мой список воспроизведения).
- $\Omega$  Oчистить MY PLAYLIST(Мой список воспроизведения) можно, выбрав MUSIC(Музыка) > Playlists (Списки воспроизведения)> МУ PLAYLIST(Мой список воспроизведения)> Clear MY PLAYLIST (Очистить Мой список воспроизведения)

#### MY MOST PLAYED (Любимые)

С помощью этого списка можно начать воспроизведение дорожек, которые вы слушаете чаще всего. Этот список воспроизведения постоянно хранится в устройстве.

- $\widehat{1}$  B корневом меню выберите MUSIC(Музыка) > Playlists(Списки воспроизвеления) > MY MOST PLAYED (Лю́бимые).
- $\circledcirc$  Используя кнопки прокрутки, выберите **дорожки в порядке наиболее частого воспроизведения.**

### Режим радио\*\*\*

#### Выберите регион для диапазона FM\*\*\*

- Подключите наушники к устройству. Выбрав в меню пункт **SETTINGS(Настройки)**.  $\Omega$ войдите в режим настройки.
- Выберите Advanced(Дополнительные параметры) > Radio settingss (Настройки радио).  $\Omega$ При помощи кнопок прокрутки выберите нужный параметр. Для подтверждения выбора нажмите кнопку » Риев » Для отмены выбора отмеченного параметра нажмите.

\*\*\* FM-радио имеется только в некоторых версиях изделия для отдельных регионов. В настоящее время в Европе FM-радио недоступно.

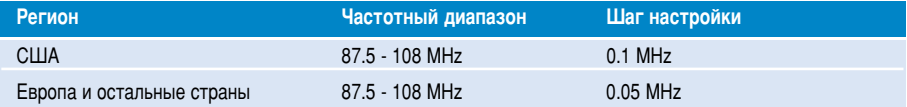

#### Автоматическая настройка

- Для входа в режим радио выберите в корневом меню пункт RADIO(Радио).  $\Omega$
- (2) Для поиска радиостанций с наиболее сильным сигналом в вашем регионе и сохранения их в качестве предварительных настроек пользуйтесь функцией Автоматическая настройка.
	- 1. В корневом меню выберите Settings (Настройки).
	- 2. Выберите "Радио" и выберите "Автоматическая настройка"

#### Прослушивание радиостанции

- Для входа в режим радио выберите в корневом меню пункт RADIO.  $\Omega$
- Нажмите камиля прокрутки вверх или кондля прокрутки вниз.  $\Omega$ чтобы сделать выбор.

#### Ручная настройка

- Для поэтапной настройки нажмите в окне прослушивания радио кнопку А или ▼. Изменение  $\bigcap$ частоты отобразится на шкале частот.
- Или нажмите и удерживайте кнопку ▲ или ▼ для поиска следующей/предыдущей доступной  $(2)$ станции.
- Нажмите Пдля сохранения только что найденной станции в качестве предварительной  $\circled{3}$ настройки

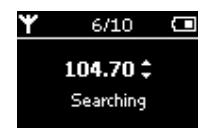

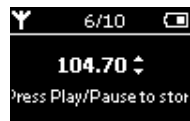

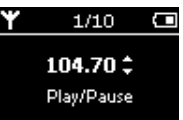

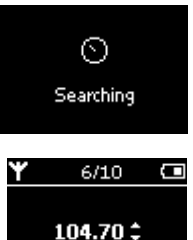

### **Запись голоса**

#### Полготовка к записи

- $\Omega$ ЛЯ входа в режим Настройка выберите в корневом меню пункт **SETTINGS**.
- $(2)$  выберите SETTINGS (Параметры)> Advanced (Дополнительно) для выполнения настроек перед записью. Нажмите кнопку » для подтверждения выбора.

#### Запись голоса

- 1 Убедитесь, что режим радио отключен.
- $\Omega$  Нажмите и удерживайте REC 3 секунд для начала записи голоса. • На дисплее проигрывателя отобразится состояние записи.
	-
- $\overline{3}$  Еще раз нажмите кнопку REC для остановки записи.
	- → На дисплее проигрывателя отобразится состояние сохранения записи. Запись будет сохранена в памяти проигрывателя (имя файла = Записи > mic > DDMM MIC xxx.wav; xxx = номер КОМПОЗИЦИИ).

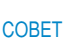

 $\overline{\mathbf{v}}$ 

Максимальное количество дорожек записи - 200. Записи, осуществляемые при превышении этого количества заменят уже существующие начиная с первой дорожки. Для предотвращения потери данных сделайте резервные копии ранее записанных дорожек. (см. дополнительную информацию на следующей стр.)

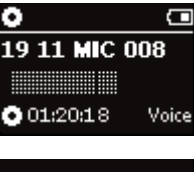

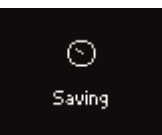

## **ВОСПРОИЗВЕДЕНИЕ ЗАПИСЕЙ**

Записи хранятся в библиотеке RECORDING (ЗАПИСЬ).

#### Поиск необходимой записи

В корневом меню выберите RECORDING (ЗАПИСЬ) для входа в библиотеку записей. После  $\bigcap$ входа в библиотеку записей можно осуществлять поиск по следующим параметрам.

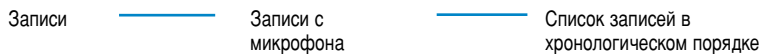

- Нажмите ▲ для прокрутки вверх ил ▼ для прокрутки вниз до выбранного параметра.  $\Omega$ Нажмите > для перехода к следующему или на для перехода к предыдущему уровню параметров.
- **3** Нажмите Ни чтобы воспроизвести выбранные дорожки.

#### Загрузка записей в компьютер

- $\bigcap$ Подключитесь к компьютеру.
- Перейдите в Проводник Windows и выберите ваше устройство  $\Omega$
- Записи хранятся в папке Media/ Recordings (Медиа/Записи)  $\circled{3}$
- Перетащите записи в необходимое место.  $\circ$

#### Удалить записи

- (1) В корневом меню выберите Recordings > MIC recordings > Delete all.
- $(2)$  нажмите  $\blacktriangleright$ II.

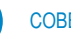

 $\overline{\mathbf{v}}$ 

#### **COBET**

Управление функциями воспроизведения записей осуществляется так же, как и в библиотеке MUSIC (МУЗЫКА). (см. раздел "Режим Музыка")

# НАСТРОЙКА ПАРАМЕТРОВ

- Для входа в режим Настройка выберите в корневом меню пункт SETTING.  $\circ$
- $\mathcal{L}_{2}$ Используйте кнопки для прокрутки, чтобы выбрать следующие параметры.
- Нажмите кнопку » для подтверждения выбора. Для отмены выбора отмеченного параметра нажмит ». Можно установить следующие параметры. ᢙ
- $\bar{\alpha}$ нажмите и удерживайте кнопку ка для выхода из экрана меню.

### COBET

Значения для каждой настройки отображаются на дисплее проигрывателя.. - Доступные настройки изменяются в зависимости от выбранного режима.

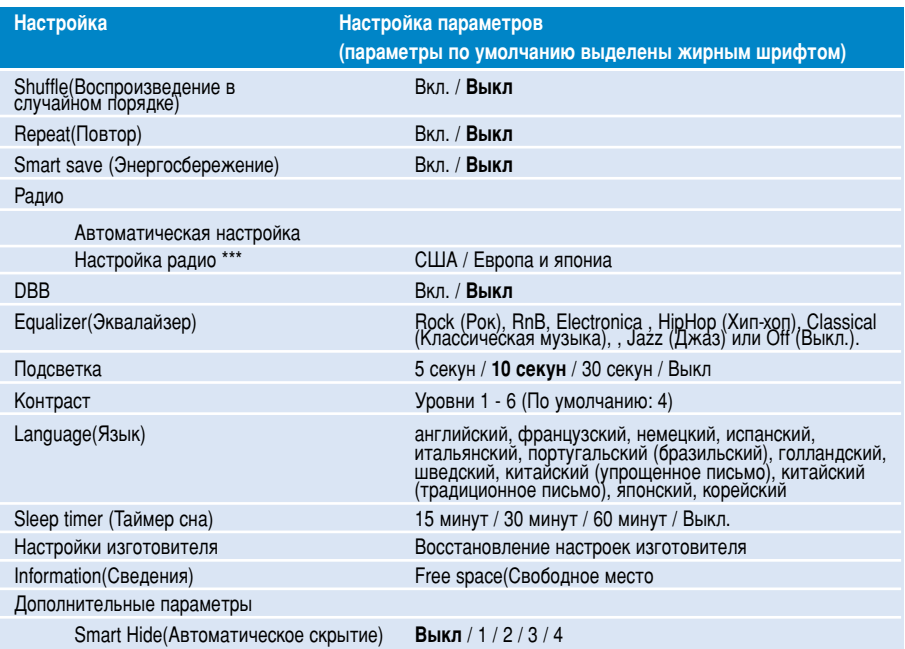

\*\*\* FM-радио имеется только в некоторых версиях изделия для отдельных регионов.

В настоящее время в Европе FM-радио недоступно.

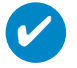

CORET

#### Режим Smart save (Энергосбережение)- это режим экономии ресурса батарей. В этом режиме производится автоматический выбор определенных параметров для оптимального расхода ресурса батарей. **ФУНКЦИЯ Smart Hide (Автоматическое скрытие)** предназначена для скрытия сведений библиотеки. При помощи функции Smart Hide (Автоматическое скрытие), можно быстрее просматривать содержимое, поскольку названия альбомов и имена исполнителей, у которых меньше композиций, чем указано, будут скрыты. Функция Smart Hide 1 (Автоматическое скрытие 1) скрывает альбомы и исполнителей, у которых только одна дорожка в библиотеке. Функция Smart Hide 2 (Автоматическое скрытие 2) скрывает альбомы и исполнителей, у которых 2 или менее лорожек в библиотеке Функция Smart Hide 3 (Автоматическое скрытие 3) скрывает альбомы и исполнителей, у которых только 3 или менее дорожек в библиотеке. Функция Smart Hide 4 (Автоматическое скрытие 4) скрывает альбомы и исполнителей, у которых только 4 или менее дорожек в библиотеке.

## Использование проигрывателя для хранения и переноса файлов данных

Проигрыватель можно использовать для хранения и переноса файлов данных, копируя их в папку проигрывателя Data (Данные) через Проводник Windows. Обязательно скопируйте файлы данных в папку данных проигрывателя.

### **Использование программы Device Manager**

При помощи программы Device Manager можно обновлять ПО и восстанавливать параметры проигрывателя несколькими шелчками мыши.

### **Использование программы Windows Media Player**

При помощи этого, награжденного призами программного обеспечения, можно с легкостью преобразовывать компакт-диски в формат MP3, управлять своей коллекцией цифровой музыки и передавать музыку на проигрыватель.

## **Установите Проигрыватель Windows Media и Device Manager**

- <u>1 Вставьте входящий в комплект компакт-диск в дисковод CD-ROM компьютера.</u>
- $\overline{2}$  Для выполнения установки следуйте всем экранным инструкциям.
- $(3)$  Пользователям Windows 2000 следует установить WMP 9. Пользователям Windows XP следует установить WMP 10.
- $(4)$  Занесите информацию в появившееся окно.

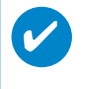

#### **COBET**

Пользователи HDD085: сначала выполните установку с компакт-диска "Easy start" (Краткое руководство по началу работы), затем воспользуйтесь компакт-диском Philips GoGear.

### Запуск Проигрыватель Windows Media 10

 $\overline{\mathbf{v}}$ 

 $\Omega$  Используя кабель USB из поставки, подсоедините проигрыватель к компьютеру. После этого автоматически появится окно соединения USB.

#### **COBET**

Точное местонахождение порта USB указано в документации по компьютеру. Найдите символ USB на системное блоке компьютера.

(2) Запуск Проигрыватель Windows Media.

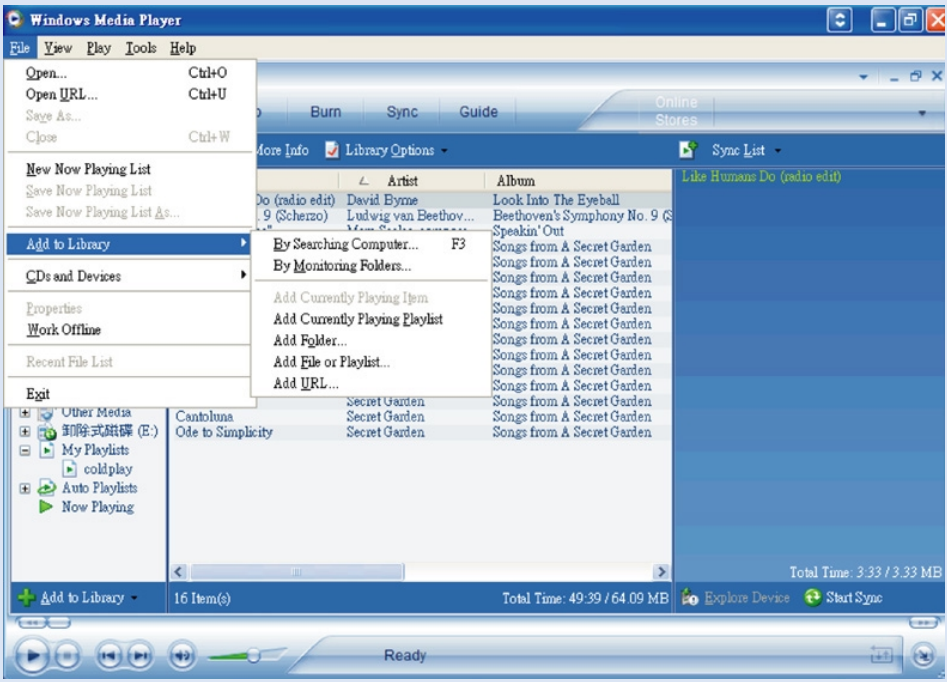

\*Реальный вид дисплея меняется в зависимости от использования

### Найдите и добавьте дорожки со всех дисков (в библиотеку)

- $\widehat{1)}$  Перейдите в меню File(Файл). Щелкните Add to Library (Добавить в библиотеку) > By Searching Computer (Поиск в компьютере).
- $\overline{2}$  В диалоговом окне щелкните Browse (Обзор) для определения папки, в которую необходимо поместить файл.
- $\overline{3}$  Завершив ввод информации в диалоговом окне шелкните Search (Поиск).
- $\overline{4}$  Файлы будут добавлены в библиотеку.

### Отправьте дорожки и список воспроизведения на **Ваш проигрыватель**

# ✔

#### **COBET**

подключите устройство к компьютеру, выберите необходимый метод синхронизации и вы будете готовы к синхронизации библиотеки с вашим устройством. Выбор метода синхронизации: **Автоматический**. При использовании этого метода плеер производит синхронизацию записей С УСТРОЙСТВОМ ПРИ ПОДКЛЮЧЕНИИ ЕГО К КОМПЬЮТЕРУ ИЛИ ПРИ ИЗМЕНЕНИИ ПАРАМЕТРОВ синхронизации. Синхронизация плеером производится для всей библиотеки, если она вмещается или производится синхронизация избранных записей в первую очередь. Вручную. При использовании этого метода необходимо производить выбор файлов и списков воспроизведения для синхронизации каждый раз при внесении изменений в записи устройства.

#### $\Omega$  Шелкните Sync (Синхронизация).

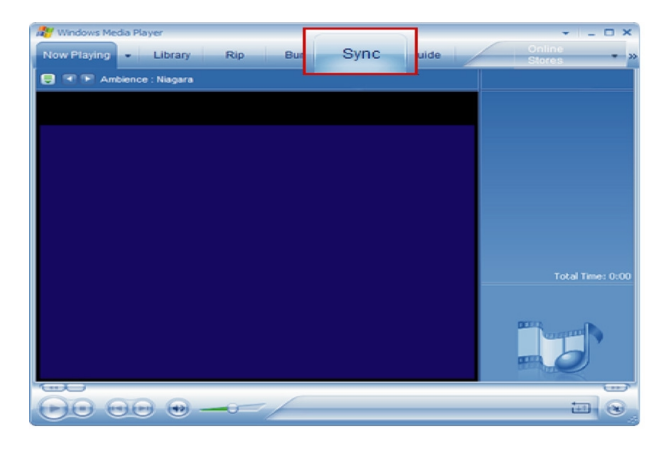

 $\overline{2}$  В той области, где указываются файлы для копирования, в выпадающем списке выберите список воспроизведения, категорию или другой элемент, который вы хотите копировать. Снимите флажки рядом с файлами, которые не нужно копировать.

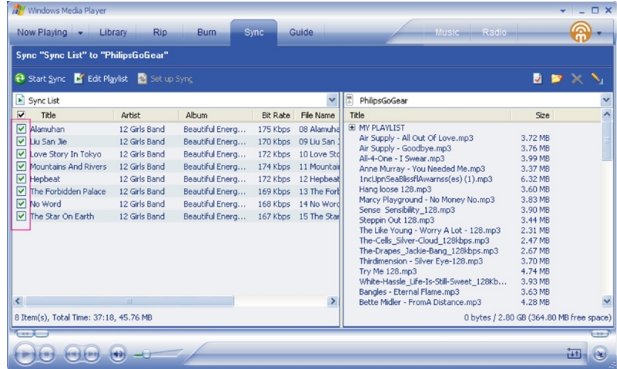

 $\overline{(3)}$  В той области, где указываются устройства, выберите устройство, на которое будут копироваться файлы, то есть Philips .Снимите флажки рядом с файлами, которые не нужно копировать.

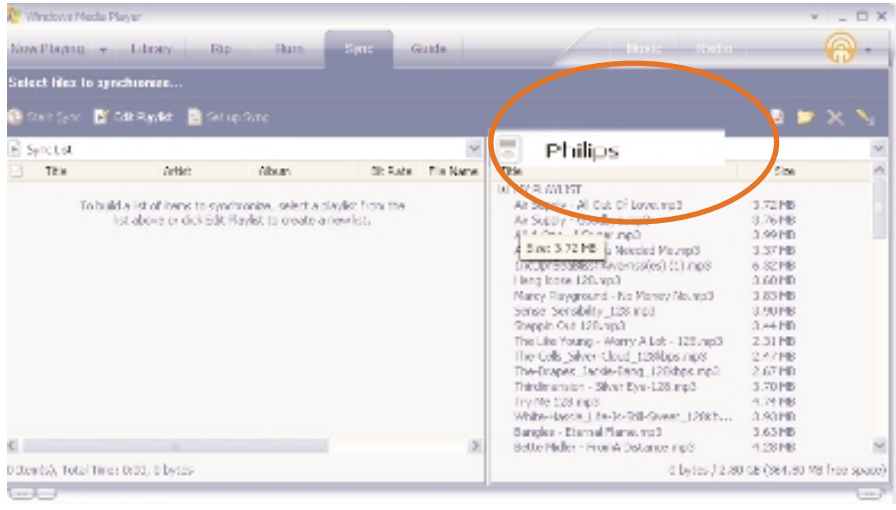

 $\boxed{4}$  Нажмите кнопку Начать синхронизацию

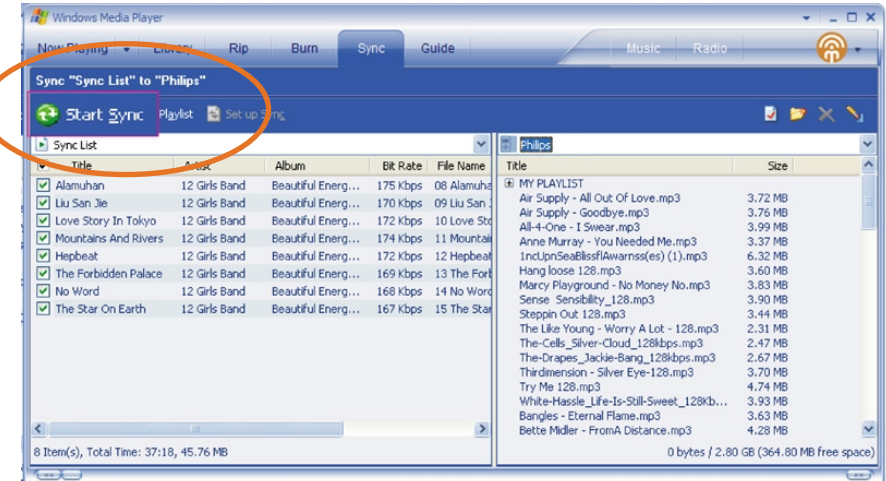

#### **COBET**

✔

Дополнительные сведения о передаче музыки с WMP 10 можно получить в разделе справка Проигрывателя Windows Media, Player и щелкнув Help (Справка) > Synchronizing content to devices (Синхронизация содержимого для устройств).

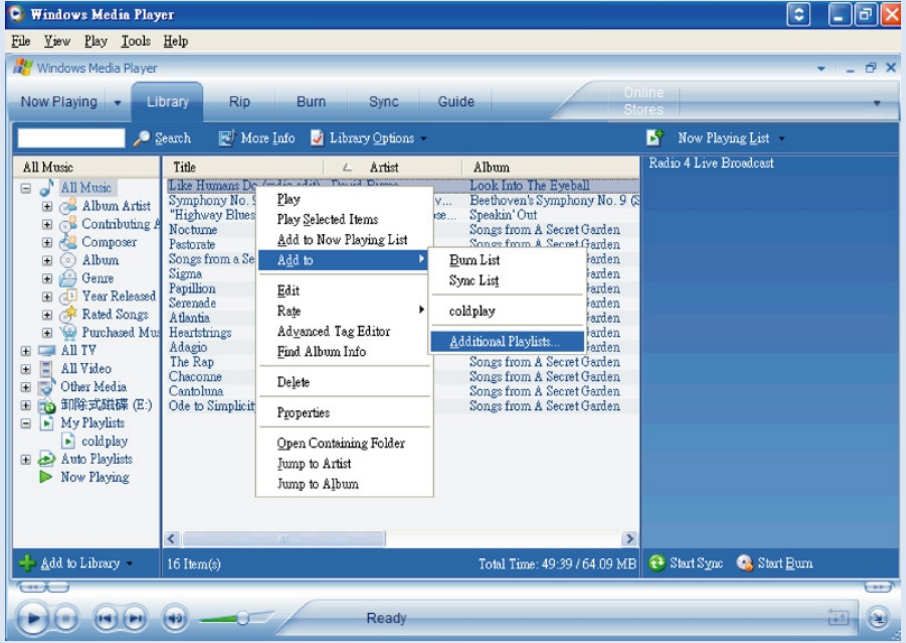

\*Реальный вид дисплея меняется в зависимости от использования

### Можно перенести, удалить или перетащить эти дорожки, как было описано в предыдущем разделе.

- $\Omega$  Шелкните для выделения объекта.
- $(2)$  Щелкните элемент правой кнопкой мыши и выберите Add to (Добавить в) > Additional Playlist (Дополнительный список воспроизведений).
- $\overline{3}$  В выпадающем окне Add to Playlist (Добавить в список воспроизведения) выберите существующий список воспроизведения или добавьте новый.
- $\sqrt{4}$ ) Выбранный элемент будет добавлен в список воспроизведения.

#### CORET

✔

Для выбора нескольких объектов нажмите и удерживайте клавишу <Ctrl> на клавиатуре. Для выбора ряда объектов шелкните первый, затем, нажав и удерживая клавишу <Shift> на клавиатуре, щелкните последний объект.

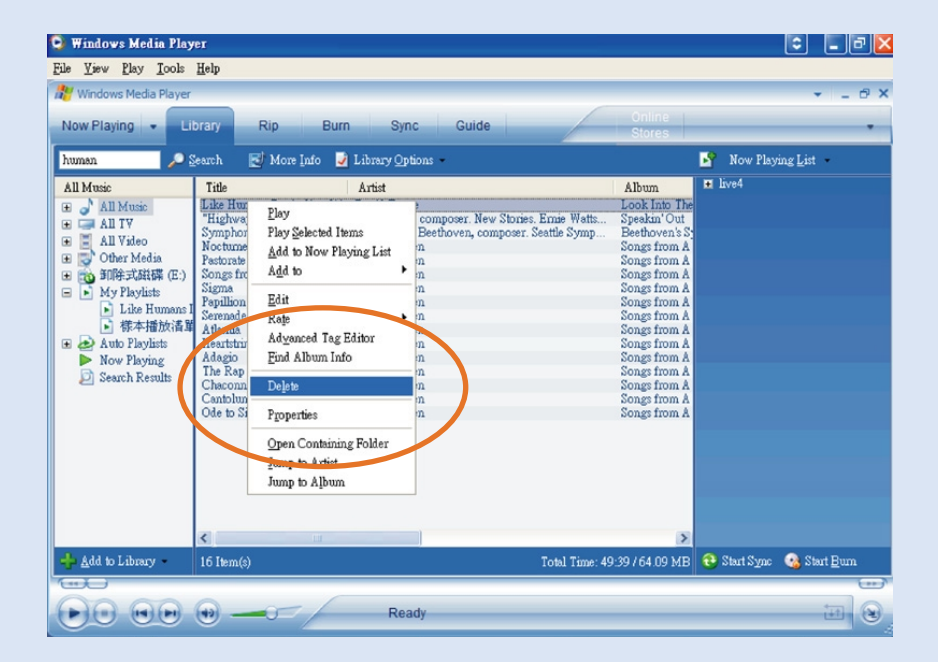

 $*$ Реальный вил лисплея меняется в зависимости от использования

### Удалить дорожки и списки воспроизведения

- $(1)$  Шелкните для выделения объекта.
- (2) Для того, чтобы удалить щелкните правой кнопкой мыши и выберите Delete (Удалить).

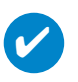

**COBET** 

Для выбора нескольких объектов нажмите и удерживайте клавишу <Ctrl> на клавиатуре. Для выбора ряда объектов шелкните первый, затем, нажав и удерживая клавишу <Shift> на клавиатуре, щелкните последний объект.

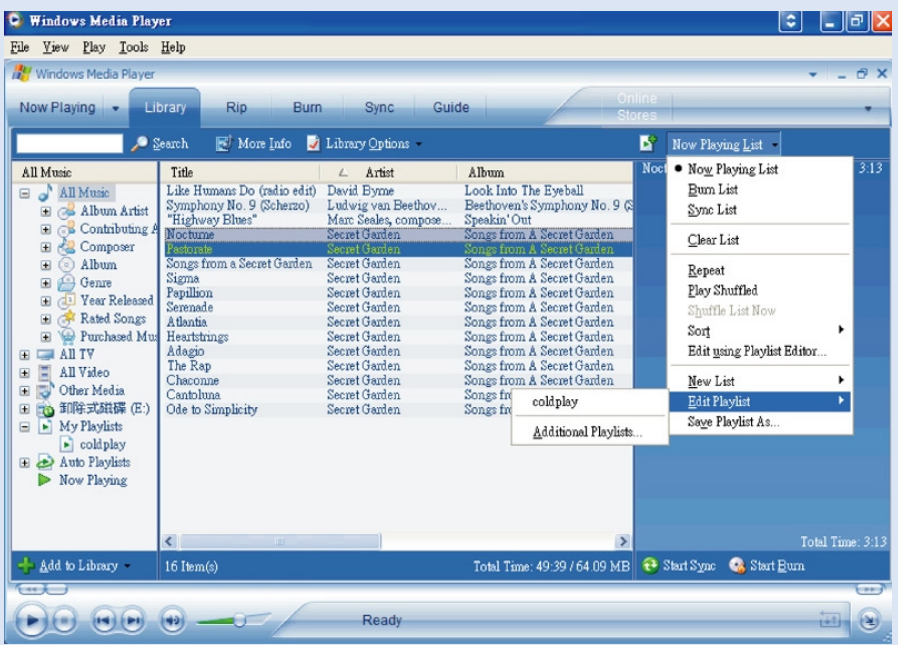

\*Реальный вид дисплея меняется в зависимости от использования

### Редактирование информации о дорожках

- $\widehat{1}$  Для редактирования этой информации щелкните дорожку.
- $\overline{2}$ ) Щелкните правой кнопкой и выберите Edit (Редактировать).
- $\overline{3}$  Для редактирования информации щелкните в соответствующих полях.

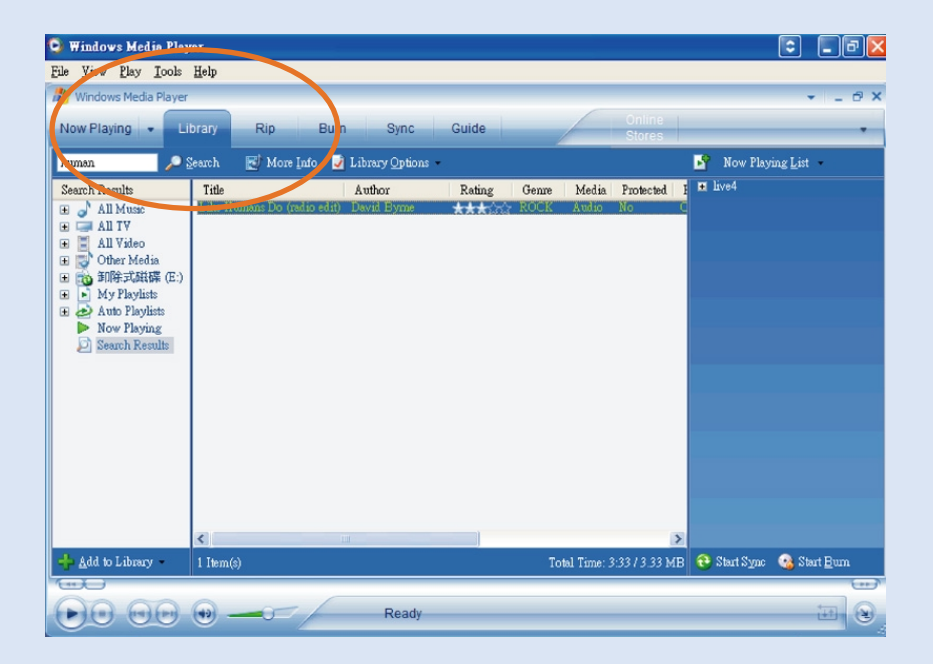

\*Реальный вид дисплея меняется в зависимости от использования

### Поиск дорожек или списков воспроизведения

- $(1)$  Введите строку поиска в поле поиска.
- $(2)$  Шелкните Search, чтобы начать поиск.
- 3 Будут показаны дорожки и (или) списки воспроизведения, содержащие строку поиска.
- $\overline{4}$  Можно перенести, удалить или перетащить эти дорожки, как было описано в предыдущем разделе.

### При помощи программы Device Manager обновлять и **ВОССТАНАВЛИВАТЬ**

### **Обновления**

Мы уверены, что вы будете наслаждаться своим продуктом в течение долгого времени. Для обеспечения ОПТИМАЛЬНОЙ DАбОТЫ УСТРОЙСТВА МЫ РЕКОМЕНДУЕМ РЕГУЛЯРНО ЗАХОДИТЬ НА ВЕб-УЗЕЛ WWW.philips.com/support , проверяя наличие бесплатных обновленных версий обычного и встроенного программного обеспечения для устройства.

Если:

- произведено соединение с Интернетом
- на компьютер было установлено программное обеспечение Device Manager
- устройство подключено и его питание включено

то при наличии новой встроенной программы, в Device manager отобразится всплывающее окно с этим сообщением

### Обновление встроенной микропрограммы

Проигрыватель управляется внутренней программой, называемой встроенной микропрограммой. Для обновления вашего устройства с прилагаемого компакт-диска можно установить последнюю версию встроенного программного обеспечения или загрузить его с www.philips.com/support.

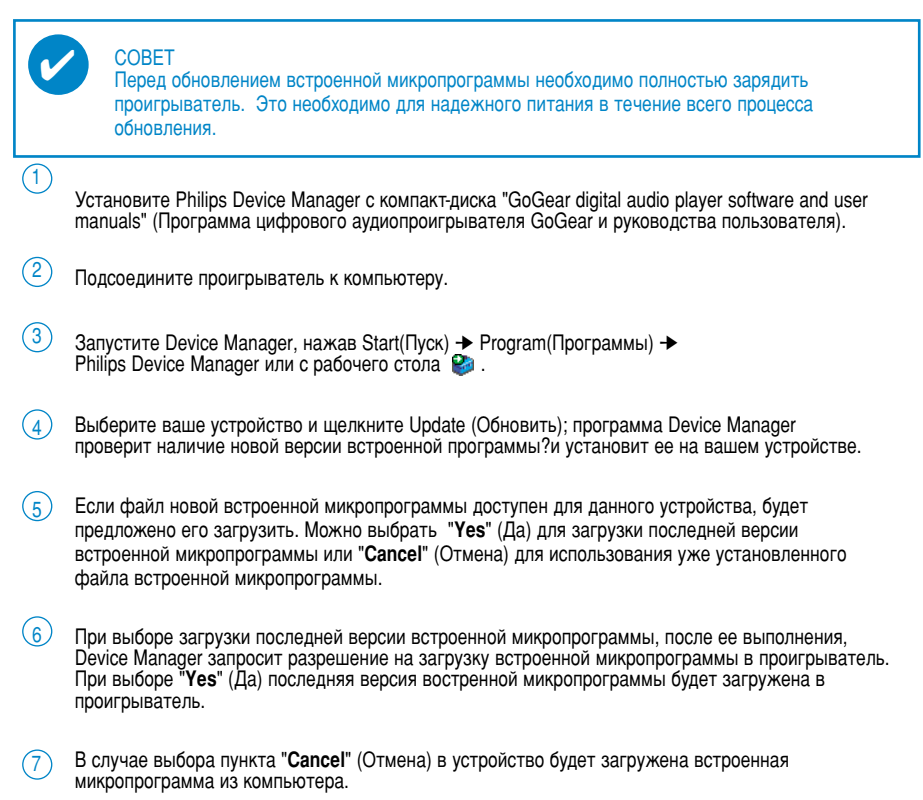

Процесс обновления завершен, когда проигрыватель перезагружается и отображается экран-заставка нормального потребления питания.  $(8)$ 

### Восстановление параметров проигрывателя

Проигрыватель управляется внутренней программой, называемой встроенной микропрограммой. При наличии неполадок в устройстве или при необходимости отформатировать устройство, может потребоваться его ремонт.

#### **BHUMAHUE!**

✔

Перед bосстановление параметров проигрывателя необходимо полностью зарядить проигрыватель. Это необходимо для надежного питания в течение всего процесса обновления.

- 1 Подсоедините проигрыватель к компьютеру (производится через поставленный адаптер переменного/постоянного тока).
- $\Omega$  3апустите Device Manager, нажав Start(Пуск) → Program(Программы) → Philips Device Manager или с рабочего стола
- 3 Выберите ваше устройство и щелкните гераіг (ремонт).
- 4 Перед восстановлением отобразится запрос.

ПРЕДУПРЕЖДЕНИЕ: Все содержание и музыка будут удалены!

- $\overline{6}$  Шелкните ОК для продолжения. Щелкните Cancel (Отмена) для остановки.
- $\circ$  Программное обеспечение Device Manager восстановит устройство. По окончании восстановления можно продолжать эксплуатацию устройства.

### **Устранение неполадок**

При возникновении какой-либо неполадки сначала просмотрите пункты, представленные на следующих О ПРИ ВОСПЛИНОВОПИИ НАНОГИЛИСО ПОПОЛАДНИ ОНА НАНА ПРОСЛО ГРИГО ПУНИТЕЛ, ПРОДОТАВЛОННОГО НА ОЛА обратиции дипитель со советании и советании и просмотрите также FAQ (Часто задаваемые вопросы) на странице www.philips.com/support. Если следуя этим советам, не удалось найти решение, обратитесь к продавцу или в сервисный центр.

#### ПРЕДУПРЕЖДЕНИЕ:

Ни при каких обстоятельствах не допускается попытка самостоятельно исправить

прибор, поскольку это сделает гарантию недействительной.

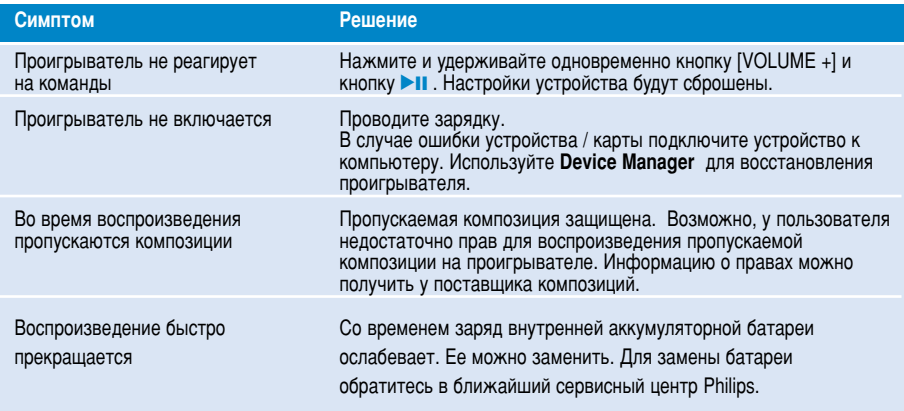

### Правила безопасного обрашения и обслуживание

#### Уход

#### Предотвращение повреждения или сбоев в работе:

- Не подвергайте изделие чрезмерному нагреву от нагревательных приборов или прямых солнечных лучей.
- Не роняйте проигрыватель и не допускайте падения на него других предметов.
- Не допускайте погружения проигрыватель в воду. Не допускайте попадания воды в гнездо для наушников или в батарейный отсек, так это может привести к серьезному повреждению.
- Не пользуйтесь никакими чистящими средствами, содержащими спирт, аммиак, бензол или абразивные вещества, поскольку это может повредить проигрыватель.
- Использование вблизи прибора мобильных телефонов может вызвать помехи в работе устройства.
- Делайте резервную копию своих файлов. Следите за сохранностью исходных файлов после их загрузки в hdd. Philips не несет ответственности за любую утрату содержимого в том случае. если изделие повреждено или не читается жесткий диск.
- Во избежание проблем управляйте файлами (передача, удаление и т.д.) только с помощью прилагаемого музыкального программного обеспечения!

#### Температура эксплуатации и хранения

- Эксплуатируйте hdd в местах, где температура всегда поддерживается между 0 и 35 °С (32 95°С).
- Храните hdd в местах, где температура всегда поддерживается между 20 и 45 °С. (-4 113°С).
- В условиях низкой температуры срок службы батареи hdd может сократиться.

#### Использование наушников

#### Правила безопасности при прослушивании

Включайте звук на умеренной громкости. Включение большой громкости при использовании наушников может привести к повреждению слуха. Мы рекомендуем использовать для данного устройства наушники № SHE775.

Важная информация (касается моделей, в комплекте с которыми поставляются наушники); Philips гарантирует, что максимальная мошность звука аудиопроигрывателя соответствует указаниям соответствующих контролирующих организаций, только если используются наушники, входящие в комплект поставки. Если требуется заменить наушники, мы рекомендуем вам обратиться к продавцу и заказать наушники той же модели, что входили в комплект поставки Philips.

#### Безопасность при движении

не пользуйтесь во время езды на машине или велосипеде, так как это может привести к аварии.

# **ИНФОРМАЦИЯ Об авторских правах**<br>– Все торговый марки и зарегистрированные торговые марки являются собственностью

- соответствующих владельцев.
- Неавторизованное копирование и распространение записей Интернета / компакт-лисков нарушает законодательство об авторском праве и международные соглашения.
- Изготовление без специального разрешения копий материала, зашишенного от копирования, включая КОМПЬЮТЕРОНЫЕ ПРОГРАММЫ, ФАЙЛЫ, РАСПРОСТРАНЕНИЕ ДАННЫХ И ЗВУКОЗАПИСИ, МОЖЕТ РАССМАТРИВАТЬСЯ В качестве нарушения, авторских прав и преследоваться по уголовному законодательству. Оборудование  $\overline{h}$ е должно использоваться в таких целях.

# **RAWHO!**

Настоящее изделие защищено рядом прав интеллектуальной собственности корпорации Майкрософт. Использование или распространение такой технологии в целях, отличных от применения настоящего ИЗЛЕЛИЯ, без получения лицензии от Майкрософт или ее лочерней компании, уполномоченной на это корпорацией Майкрософт, запрещено.

Поставщики содержимого применяют в настоящем устройстве технологию управления цифровыми правами *(Digital Rights Management) в отношении Windows Media (далее "WM-DRM") с целью защитить целостность их ÒÓ‰ÂÊËÏÓ"Ó (‰‡Î "ÅÂÁÓÔ‡ÒÌÓ ÒÓ‰ÂÊËÏÓÂ") Ë Ô‰ÓÚ'‡ÚËÚ¸ ÌÂÔ‡'ÓÏÂÌÓ ÔËÒ'ÓÂÌË Ëı* интеллектуальной собственности, в том числе авторского права, в таком содержимом. Для воспроизведения Безопасного Содержимого в настоящем устройстве используется программное *Обеспечение WM-DRM (далее "Программное Обеспечение WM-DRM"). Если безопасность Программного* Обеспечения WM-DRM в настоящем устройстве подрывается, владельцы Безопасного Содержимого (далее <sup>"</sup>Владельцы Безопасного Содержимого") могут потребовать у корпорации Майкрософт отозвать право Программного Обеспечения WM-DRM получать новые лицензии для копирования, отображения и (или) воспроизведения Безопасного Содержимого. Отзыв не повлияет на возможность воспроизводить незащищенное содержимое в Программном Обеспечении WM-DRM. При любой загрузке лицензии Безопасного Содержимого из Интернета или с ПК на ваше устройство будет отправляться список **ГІОЛИДИ СО СОДР**<br>ОТОЗВАННОГО Программного Обеспечения WM-DRM. В связи с подобными лицензиями Майкрософт также вправе загружать списки отзыва на ваше устройство от лица Владельцев Безопасного Содержимого.

# **Информация по охране окружающей среды**<br>Мы сделали все возможное для того, чтобы упаковка могла быть легко разделена на четыре группы

ОДНО ОДНЫХ МАТЕРИАЛОВ: КАРТОН, ПОЛИСТИРОЛ, PS, PE, PET.

Ваше устройство изготовлено из материалов, которые могут быть вторично использованы ПРИ УСЛОВИИ, ЧТО РАЗбОРКА ВЫПОЛНЯЕТСЯ СПЕЦИАЛИЗИРОВАННЫМ ПРЕДПРИЯТИЕМ. Просим вас соблюдать постановления местных властей относительно выброса упаковочных материалов, разрядившихся батарей вышелшего из употребления оборудования.

### **Утилизация отслужившего оборудования**

Данное изделие сконструировано и изготовлено из высококачественных материалов и компонентов. КОТООЫЕ ПОДЛЕЖАТ ПЕРЕРАбОТКЕ И ВТОРИЧНОМУ ИСПОЛЬЗОВАНИЮ.

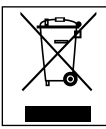

Если изделие маркировано значком с изображением перечеркнутого мусорного бака на колесах, это означает, что изделие соответствует директиве Европейского Союза и Совета 2002/96/EC

Для утилизации электрических и электронных изделий необходимы сведения о местной отдельной системе сбора отходов.

Действуйте в соответствии с местным законодательством и не выбрасывайте отслужившие излелия в бытовой мусор. Правильная утилизация отслужившего оборудования поможет предотвратить возможное вредное воздействие на окружающию среду и здоровье человека.

### **Молификации**

Модификации, не разрешенные производителем, могут привести к лишению пользователей права на использование данного устройства.

Данное изделие соответствует требованиями по интерференции Европейского Сообщества.

### Технические данные

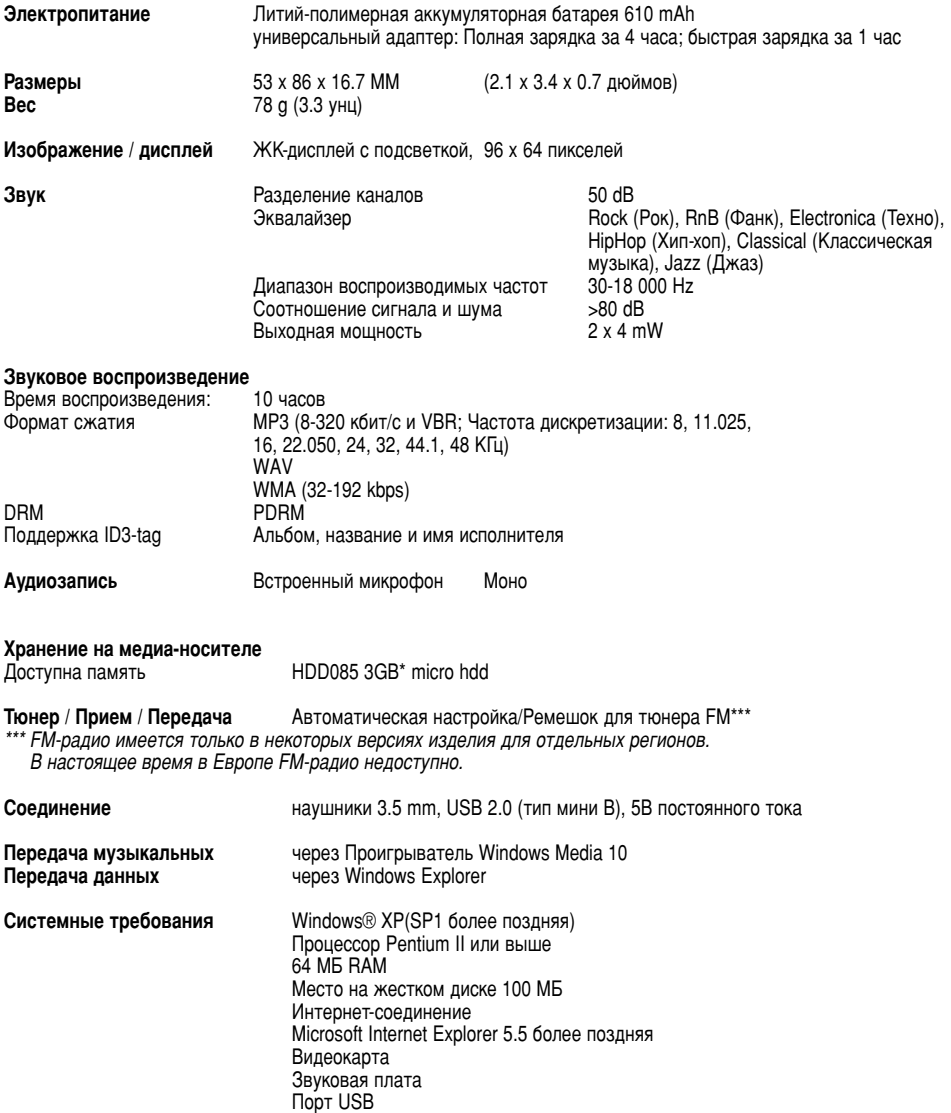

К?мпания Philips оставдяет за собой право изменять конструкцию и спецификации изделия без предварительного уведомления.

\*Емкость в некоторых операционных системах характеризуется в единицах "Гб", где1.0 GB =  $2^{30}$  = 1,073,741,834 байт. В результате емкость в "Гб", отображаемая ОС будет меньше из-за 2 определения "Гигабайт"

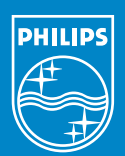

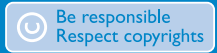

Specifications are subject to change without notice. Trademarks are the property of Koninklijke Philips Electronics N.V. or their respective owners 2005 © Koninklijke Philips Electronics N.V. All rights reserved.

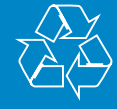

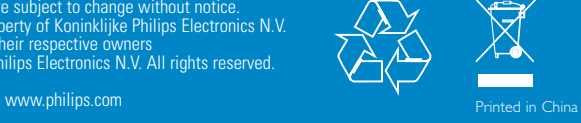